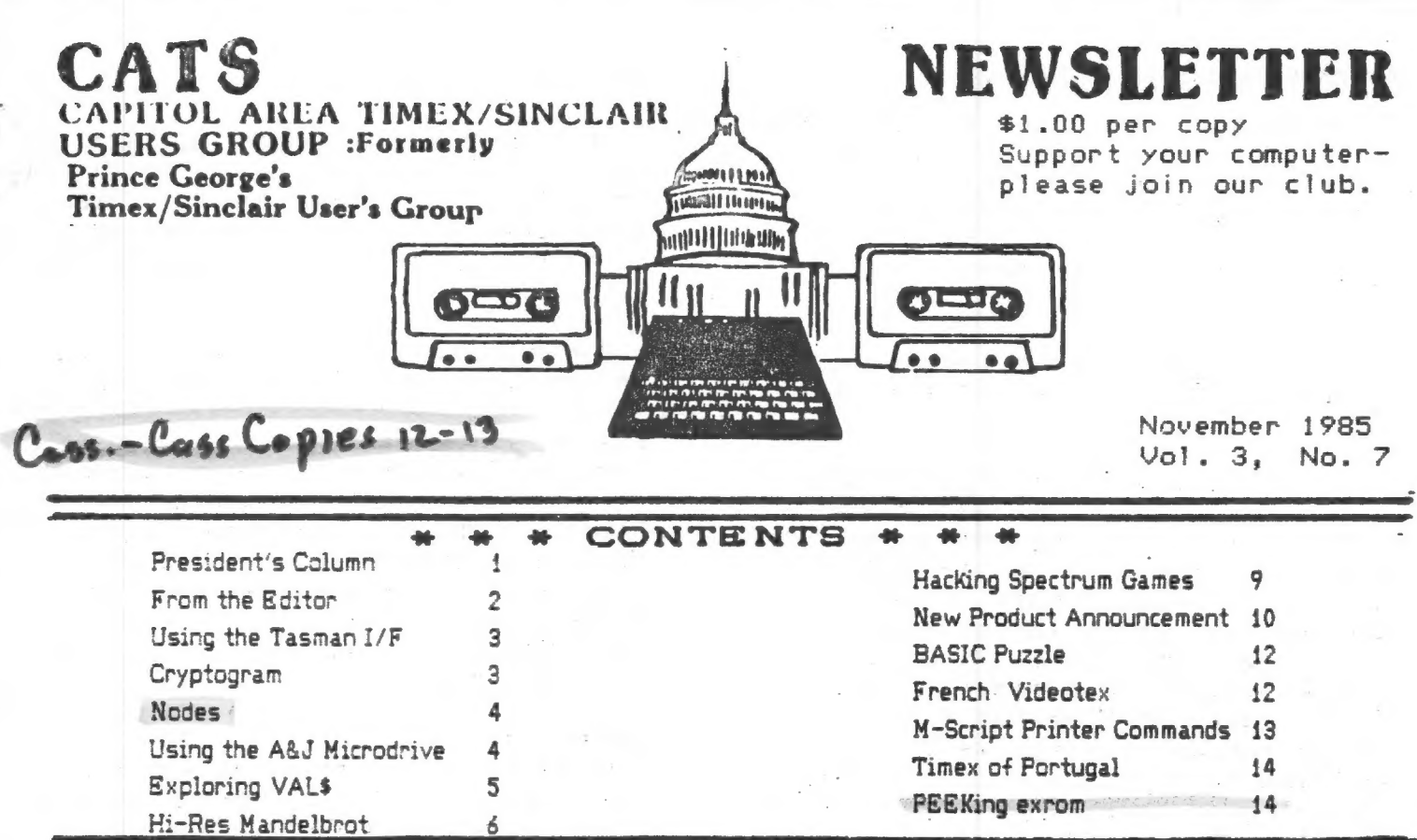

#### PRESIDENT/S COLUMN,

Short of mailing First Class, there seems to be no way immediately to speed up the Newsletter to you before the monthly meeting date. except occasionally. However, starting January we plan to take out the bulk mailing permit at a local post office rather than go thru the Baltimore office where Jules now has the permit. Also, Bob Minor has agreed to do the leg work required to see if we can't be approved as a non-profit organization by the IRS which would cut our postage cost in half. All in all, we hope to speed thing up substantially by January. However, nothing seems easy.

I am delighted with the Hardware Workshops that Tom Bent is spearheading and with the tremendous response he is receiving from the members. I personally have made the Spectrum emulator board and also have the parts to put the 2068 assembly language, HOT Z, on an Oliger cartridge board. This I will use in the Machine Code Class along with the TS1000 HOT Z.

#### OMNICALC II

I reported last month that I am excited about the prospect of using the English spreadsheet, Omnicalc II, with my new Spectrum emulator. My first project is to design an accounting system for the Hardware Workshop activity. I am listing the members' names who buy parts across the column headings and then listing the parts available down the left border label column. New names may be added by inserting new columns in alphabetical order. Each month the spreadsheet will include the parts bought and the money paid for each active member, together with totals for each member and a group total. Totals for each set of parts is provided. Those individual and group totals will then be transferred to a second spreadsheet containing nunning totals for the year. This will make an interesting demonstration of the use of multiple integrated spreadsheets. The totals for each project can also be graphed in bar chart form by the Omnicalc II program. Hard copies can be printed with full sized printers.

November  $C.A.T.S. 1$ 

### continued from p. 1

Last month I indicated I might have a full review of Omnica!c II for this issue. However, after the Applications Group meeting on November 2nd at Chevy Chase Library I will be in better position to maKe a fairer appraisal. ! did give a thumb nail sketch of the prograam's main enhancements, compared to Memocalc, at the last General Meeting.

MACHING CODE CLASS MEETING DATES: The other change from last month's announcements is regarding the time and place for the Machine Code Class. By popular vote it was agreed that we would meet on Wednesday evenings at 7:30 at my house October 23rd and also two weeks later on November éth. All the Saturday meetings were really getting to be too much! Mark Fisher is going to help us out from now on as the subject gets more involved with the Sinclair ROM. Those ten purchasers of the David Woods book, which we are using as our text, may want to consider joining the group if you have not done so already. HAPPY COMPUTING. John Conger 454-5751

# Contributors

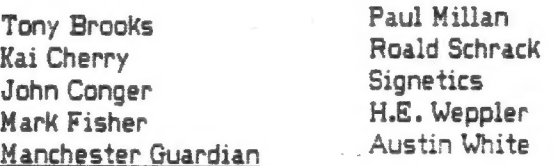

Gesang

**Fisher** 

Fisher Gesang

# Officialdom

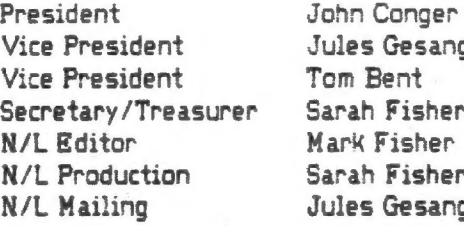

# N/L DEADLINE.....MEETING DATE

November 9 November 15 December 14 December 20

From the Editor

As I write this, I know that this issue will be late. I'm sorry for it, but it's the best I can do. It's not the fault of the Post Office, or the bulk mailing prep; just too much procrastination, combined with a short lead time. Next month, I hope to do better.

I would like to thank those members that have been contributing articles on a regular basis: Harvey Altergott, Anne Andersen, Ed Arnold, Caroline & Murray Barasch (2), Jim Birney, Tom Bent, Andy Boles, Tony Brooks (5), В. Caufman, John Conger (8), Ken Corwin, Hank Dickson (4), Chuck Fink, Jules Gesang, Jim Henthorn, Brian Little (2), Jim Mackenzie (5), Joe Miller, Mike Morris (2), Alan Pollock, Bill Powers, Roald Schrack (5), Ward Seguin (3), Vernon Smith, Al Strauss, Stew Vance, Bill Ware (2), H.E. Weppler (5), Austin White, George White (3), and Rick White.

#### ZAPPpp! ....and then....

At the last meeting, I stupidly tried to plug an expansion board on Stan Guttenberg's 206%, while it was on. Even though the expansion board had no active components, it shorted the connectors, and left me with a machine that had a permanent crash. Tom Bent came over, and indicated that the 4416 memory chips sometimes could get zapped in such situations.

The next monday night, we sat down to troubleshoct. On powering up, the display was still the same. One of the 4416 chips was abnormally hot, so I clipped it out and replaced it with a socket and new 4416 chip; no change in the display.

Next, ме hauled out Tom's logic probe. We found two lines that had a slow pulse, at the same period as the screen display. The signal was the same on both sides of the buffer chips, so they were good. On looking at the wiring diagram, we deduced that the signal could only have come from the Z80 CPU, or the SCLD chip.

The next day, I clipped the 280, and replaced it with a socketed one; no change in the display. Therefore, it must be a blown SCLD chip. I phoned the Computer Connection, who couldn't get replacement SCLD chips, but would sell me a new machine for \$139.00. I phoned Timex, at 501-372-1111, and learned that they still do repairs, with a maximum charge of \$30.00. They claimed that they would repair the machine that was sent, with a two week turnaround time.

As of this writing, the 2068 has been sent. I'll write up the conclusion of this adventure as soon as possible.

Markhish

# ATTACHING PRINT DRIVER

The Tasman I/F print driver is easy to incorporate in all your programs that need printer output. It also has a feature that allows you to customize it to send print 'commands in the print line. Below are steps to "attach" the print driver.

1. Customize print driver 1. Customize print driver<br>according to the software and Tasman Interface Operating Instructions. No knowledge of machine code is needed for this. Leave the resulting machine code above КАМТОР.

2. Enter your BASIC program.

3. Add these lines to it. Use line numbers appropriate to your program, but they must be in somewhat these relative positions in the program:

4 60 TO 6

5 CLEAR 64715: LOAD "" CODE: RANDOMIZE USR 64719

 $6$  LET SAVE = 5000; LET save = SAVE

5000 SAVE "РОМ" LINE 5

5010 BEEP .1,25

5020 SAVE "tasintcode" CODE 64716, 652

These are all the BASIC lines needed to incorporate the print driver into any basic program you want to run through your printer.

Line 4 skips the LOAD CODE line when a "RUN" command starts the program. Line 5 loads and calls up the machine code print driver. It is the first line of the program the first time it runs after a

loading. (If you try to start here without the МС being resident above RAMTOP, you will suffer a crash.)

Line 6 defines two variables: SAVE and save. Use one of these with the 60 TO command in the immediate mode. This will take the computer to Line 5000 and instruct it to save the Basic program.

Upon completion of the BASIC program load, the 2068 will procede to Line 5010. This BEEP is to call your attention to the fact that the recorder and/or computer must be restarted to Save the machine code routine. When you press any key, the computer passes to Line 5020 and saves the MC.

'will be assured if you put a When program, minimum loading time saving the complete "C" battery atop the CAPS SHIFT key, so that the save operation will start the MC save immediately after the BASIC. The "C" cell may be removed any time after the BEEP.

To finish up the operation neatly. type: VERIFY "": VERIFY "" CODE. This will VERIFY "" CODE. This will<br>test both parts of the taping.

Austin White (301) 373-3107

CRYPTOGRAM:

OGLXNE: RIK ANGRY G AISNA YRNGX.

G HNK WNGEY GTI PC ANGRC COGC

WIFE YBIFYN PY OGLXNS GC WIF HIE

# GMM RPTOC LIABFCNE YNYYPIRY.

G.White

solution on p. 8 ` Crypto-pad is available from the club library

C.A.T.S. 3 November

#### MODES

Here is a program that will<br>draw regular polygons with all<br>the diagonals. You choose the number of nodes and the size.

5 DIM x (60) 10 PRINT "give scale "; 20 INFUL 3<br>25 PRINT 5<br>30 PRINT "give number of nodes  $\overline{\mathbf{r}}$ 40 INPUT in 48 PRINT in<br>50 FOR i=1 TO in<br>60 LET z=2\*PI\*i/in 00 LET z=2\*PI\*i/in<br>70 LET x(i)=4\*SIN (z)+15<br>80 LET y(i)=4\*COS (z)+8<br>80 NEXT.i 100 LET im=in-1<br>110 FOR n=1 TO im<br>120 LET ip=n+1 130 FOR m=ip TO in 140 PLOT S \* x (n) . S \* 4 (n) 142 LET  $dx = s + x$  (m)  $- s + x$  (n)<br>144 LET  $dy = s + y$  (m)  $- s + y$  (n) 146 DRAW 4x, 4y<br>150 NEXT m<br>160 NEXT n 170 STOP

give scale 12<br>give number of nodes 12

Roald A. Schrack

Adapting Your Programs For

The A&J MicroDrives

#### bu.

# Kai Cherry

This articale gives<br>Step-by-Step instructions on adapting regular programs to<br>MicroDrive programs using<br>PSION's FLIGHT SIMULATION as an example.

I recently purchased an<br>A&U MicroDrive for my 2068. After reading the Manual a<br>couple of times, I tried it<br>out. In no time, I had mastered<br>using it. I then decided to try<br>and adapt my programs to run from MicroWafers. Here is what I did:

First, select & FORMAT a<br>MicroWafer (SAVE "@1,+").

Next rewind the cassette that you wish to copy to the beginning,

Now, MERGE the first part<br>of the program into memory<br>(MERGE ""),

LIST the program if it<br>LOADed into the computer<br>correctly.

10) CLEAR 32627: LOAD ""<br>SCREEN\$ : LOAD ""CODE :<br>RANDOMIZE USR 51211

If the program LOADs other modules, add an AT modules, add an AT symbol (@)<br>to the beginning of the (With Degitional of the<br>fitename, and deteate extra<br>tetters. (Change LOAD !<br>"SCREEN\$ & thange LOAD "CODE to<br>LOAD "@code" CODE for instance.)

After making the nessesary<br>LOAD changes, SAVE the program<br>to MicroWafer as File #1, (SAVE<br>"@1,flight" LINE 10)

UERIFY (UERIFY "@flight)<br>your SAUE.

LOAD the next part of the<br>program from your cassette<br>(LOAD ""SCREEN\$)

SAVE this part of the<br>program under the SAME FILENAME<br>THAT WAS IN THE LOADER as File<br>#2 (SAVE "@2,screen"SCREEN\$),

VERIFY (VERIFY "@screen" SCREENS).

LOAD the next section.

SAVE under previously assigned filmame as File #3.<br>(SAVE "@3,code"CODE 32628,32700

VERIFY (VERIFY "@code")

Now, the test! Turn off<br>your system AFTER removing your MicroWafer from the drive, and<br>try to LOAD your program from<br>the MicroWafer. (LOAD "@flight"<br>or whatever the first file is.)

To sum all of this up, here's what you do:

(A) FORMAT a MicroWafer.

(B) Rewind tape.

(C) MERGE the first part of the program.

contd on  $\rho$ .  $5$ 

#### The UAL& Function

If you are like me, you have<br>never used the UAL\$ function. There is no good explanation in<br>any of the manuals. The "Quick<br>reference guide" states that the Function evaluates a numeric<br>expression without its bounding<br>quotes as a string expression.<br>This is only a partial truth. The function can be used on any<br>string expression- numerical or alphäbetical. It will remove<br>one level of " " marks from one level of " marks from any<br>string expression. As an example<br>let A\$="cats" and then let<br>B\$="A\$". The string "cats" is<br>two levels down so to speak... Equivalently we could have writ-<br>ten ""cats"". The following

exercises demonstrate the application of VAL\$.<br>There must be some tricky.<br>applications for VAL\$ but I<br>haven't thought of them yetcan you?

Roald A. Schrack

10 LET as = """"""1+2""""""" 20 PRINT as<br>30 PRINT VALS as<br>40 PRINT VALS VALS as<br>50 LET b\$="""1+2"" PRINT b\$<br>PRINT VAL\$ b\$<br>LET C\$="b\$" 60 70 80 LET 90 PRINT CS<br>100 PRINT VALS CS<br>110 PRINT VALS VALS CS<br>120 PRINT VAL VALS VALS CS  $\frac{160011}{160000}$ 

 $1+2$ <br> $1+2$  $1 + 2$  $\frac{54}{1+2}$  $1 + 2$ 

i î

Note the relative number of parentheses in statements 10 and 50.

continued from p. 4

(D) LIST the program.

(E) Change all SAVE & LOAD<br>routines to be compatable with<br>the MicroDrive,

(F) SAVE as Fite #1, then VERIFY.

(G) LOAD the next portion of the program, & make any changes nessesary.

(H) SAVE as File #2, then VERIFY.

(I) Repeat the LOADing,<br>SAVEing, & VERIFYing process<br>Until the entire program is SAVEd to MicroWarer.

More examples for the advanced student.

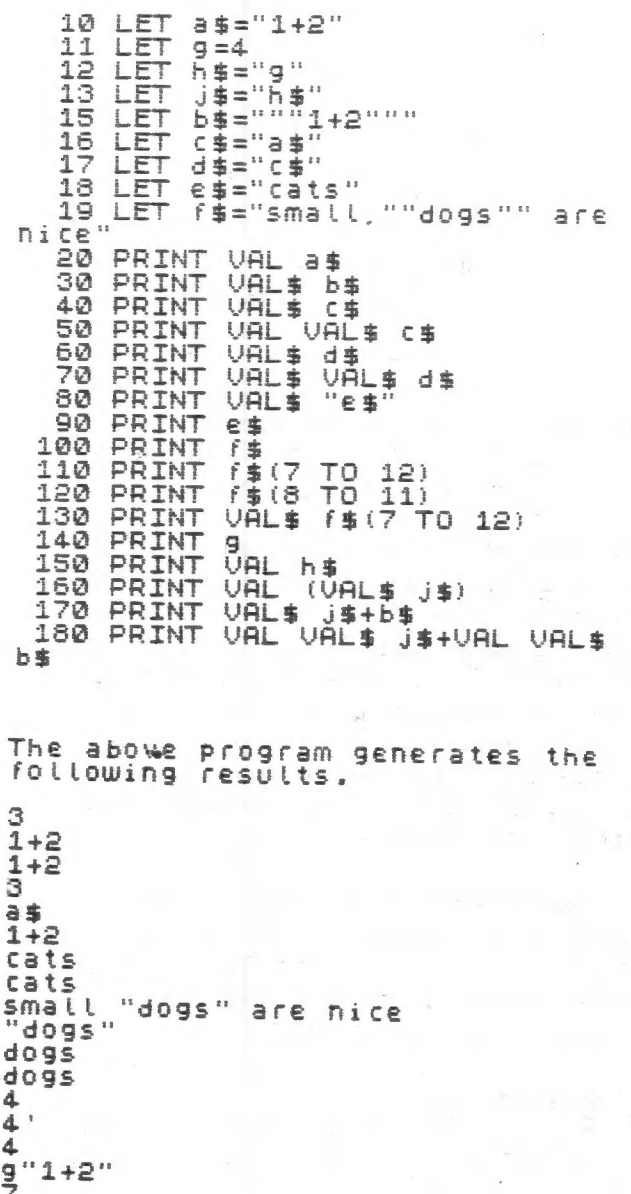

(J) Turn off the computer & MicroWafer.

That's it! I hope this anyone out there knows of, or<br>develops a better method than this one, please let the rest<br>of us in on it.

If you have ANY questions, or your particular<br>Program just won't adapt (sorry, but some just don't!),<br>you can call me at<br>(301)466-4770 after 5:00 PM during the week.

# C.A.T.S. 5 November 6000 LUCK!!!

t  $\mathfrak{c}$ 

d

4

 $\frac{9}{7}$ 

# Hi-Res Mandelbrot Plotting

As introduced in last month's n/1, the Mandelbrot set provides an infinite space, filled with unexpected detail and beauty. While anyone can look at the illustrations in Scientific American, this space can only be explored by computer.

The problem is this: while each point is mathematically determined as either a member of the Mandelbrot set or not, it is not possibe to predict ahead of time whether a point on the boundary will belong to the set. This is similar to the situation with the set of prime numbers. It is impossible to . come up with a formula that will describe the boundary of either set, as the set is evaluated by a procedure, rather than by a single formula.

Last month, Mr. Schrack introduced the Mandelbrot set with a short program that would plot small sections of the set. The limitations that he imposed were quite deliberate. As each point near the boundary needs 100 iterations, the time to calculate each point can be quite long. Mr. Schrack reduced the runtime to generate a screen by evaluating a limited number of points (704, to be exact), while evaluation of an entire screen in hi-res requires the calculation of 43,769 points.

I wanted to develop a plot that would use the full resolution of the 752042. Since this would require 62 times as many points to be plotted, I have re-written Schrack's program to cbtain the improve the speed in interpereted BASIC.

# Speeding Up the Program

The first tool I developed in my attempt is the routine at 3000-3070. This uses the system variable FRAMES as a clock to measure the time taken by a given subroutine. This serves to evaluate the efficiency of the most critical subroutine, now located at 30-80. As variations in the subroutine are developed, they can be tested through 50 iterations, to see if there is any benefit.

The finished program is more complex than the original. This stems from the changes necessary to speed up the program, as well as added functions. Some of the changes, and the relative benefits, are described below.

1) Remove the SGR function: I found that I could double the speed of the routine by removing the SQR from the original listing. All trig and exponential functions involve an immense amount of calculation, and sometimes it is possible to avoid their use. In fact, -2^2 will bomb,

whereas -24-2 will work fine.

- 2) Initialize the critical variables first, upon RUN: this reduced the time lost searching for each variable.
- 3) Mave critical subroutines to the beginning of program: BASIC searches for a subroutine from line 0 each time it is called. Moving it to the beginning speeds up that search. The REM statements at the first do not signifigantiy slow it down.
- 3a) Conversly, move non-critical routines to the back: As you read the listing, you will notice that the main entry routine is at 8000. As the program progresses, the area of the program in use gradually moves foreward. This makes the flow of a program less intuitively obvious, but I hope that my REMs help to clarify the flow.
- 4) Squeeze the critical subroutine into a single line: this yeilds a small speed increase.
- 5) Use single letter variable names: the operating system takes more time to verify a multi-ietter variable.
- &) Reduce the number of iterations: The original mainframe program used 1000 iterations. A.K. Dewdney, in the August Scientific American, recommended 100 for a home computer. For the images shown here, I have used 50. In doing so; I lose definition at the boundary, at high magnifications. You may need to use 100 or more iterations to continue to resolve fine detail at higher magnifications.

But even so, 43,000 points take a long time... Yes, but there are some things you can do. I have added a function that lets you see an overview 0f the selected area, before buckling down to plot every single point. This was difficult for me to work out; see the BASIC puzzle in this issue.

The screen is calculated in a number of passes; at each pass, four times the number of points are calculated. Line 140 checks to avoid calculating a point twice.

And the 2068 can't assign colors to individual pixels...

Yes, but it is possible to take the same information that was used in the original to determine color (the variable c) and use it to determine shading (line 520). If you prefer a more definite edge, all points outside the set can be PLOTted (line 530). Use a REM at the beginning of the line you wish to exclude to select the option you want.

Typing in the program

The listing as included is fairly long. There

continued on p. ?

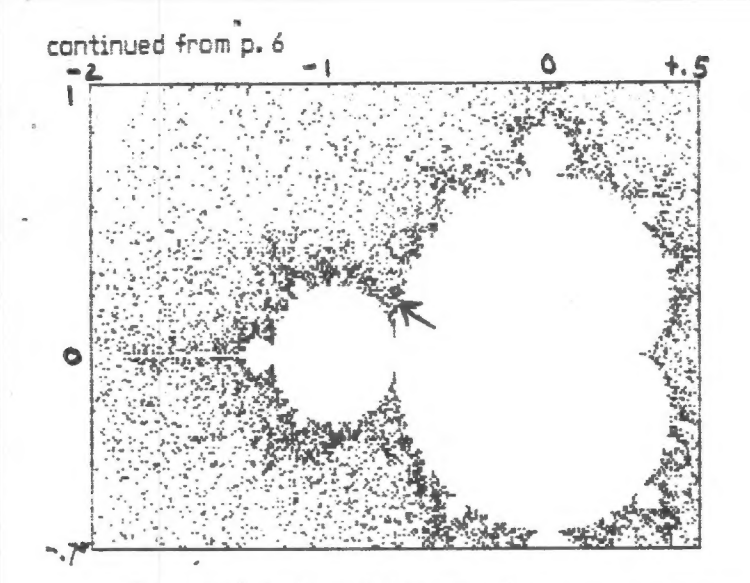

The complete Mandelbrot set. The arrow points to the area enlarged in the following two illustrations.

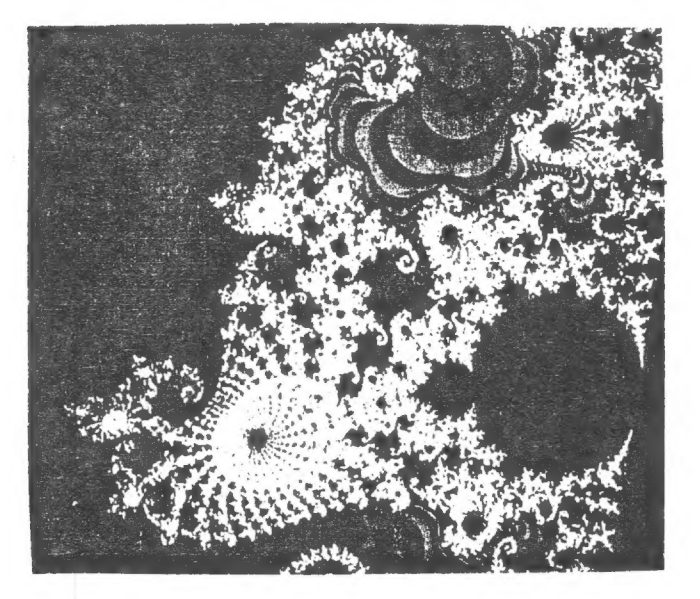

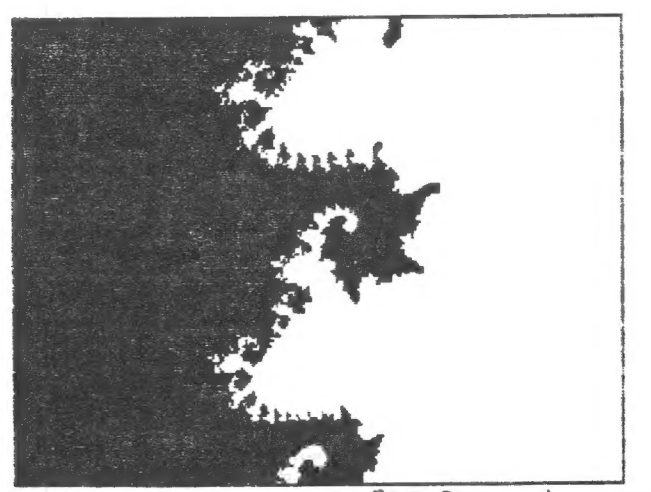

Real - 76982213 mag. 18972332 side. 04940711

The upper illustration is from The Scientific American. The lower illustration was generated by this program. Notice how stopping at 50 iterations ignores the detail at the boundary of the set.

C.A.T.S. 7 November

are two options included in the listing that can be left out. Lines 1000-3070 cover cursor movement and the timer utility. The cursor is useful in deciding what subsection to investigate next, but not necessary.

Lines 9000-9080 are a renumber routine (that's why the rest of the program is so neat) that will renumber blocks of program lines. If you don't intend to fiddle with the code, you could easily leave it out.

Using the program

Type'er in and RUN! For the plot of the entire Mandelbrot set, use Real coordinate -2, Imaginary coordinate 1, and side length 2.5. The coordinates of the cursor are calculated using the variables ACORNER, BCORNER and SIDE. If you have loaded a new SCREEN\$, these varibles may not apply. I'm working on a way to encode those values in the border of the screen, so that they'll automatically be correct but that's in the future.

The complete program, together with the plot of the full Mandelbrot set, is available in the club library. Next month (??) I'll show how to print hi-res plots of the Mandelbrot set on your 1000 and 2040 printer.

```
Mandelplot
  1 REM
Idea from A.K.Dewdney, Formulas
 from R.A.Schrack, by Mark Fish
er198510 DEF FN m(a,b,c)=a/b-INT (a/
b) = (a/c - 1NT (a/c))20 GO TO 8050
  30 FOR c=1 TO 50
  40 IF INKEY$="o" THEN
                           RETURN
  50 IF INKEY *= "p" THEN
                           GO TO 5
0<sub>0</sub>60 LET t=e: LET e=2*d*e+b: LET
 d=d*d-t*t+a: IF d*d+e*e>4 THEN
  GO TO 500
  70 NEXT c
  80 RETURN
 100 REM ********************
         main scan routine *
          *********************
 110 FOR y=i*INT (174/i) TO 1 ST
FP - i120 PRINT #1;AT 0.0;"""p""= PLO
     """o""= skip","""v"" for va
rs.", """s""= SAVE"
 130 FOR x=1 TO 254 STEP i
 140 IF FN m(x-1, i, j) AND FN m(y), i, j) THEN GO TO 220
 150 LET a=x*gap+acorner
 160 LET b=bconner-(175-y)*gap
 170 LET d=0
 180 LET e=0
 190 PLOT x, y: REM shows point b
eing considered
                         continued on p. 8
 200 GO SUB 30
```
210 PLOT x, y: REM erases marker

```
continued from p. 7
  220 IF INKEY$="v" THEN PRINT #
 1:AT 0.0: "c=" c:"i=" i:"i=" x=" x:"i \times r"
 y =" 1y 1"
  230 IF INKEY$="s" THEN GO SUB
 9900
  240 NEXT x
  250 NEXT y
  260 LET j = i : LET i = j/2 : IF i > = iTHEN GO TO 190
  270 STOP
  500 REM ****************
          * plot routine *
           ****************
  510 IF s>c THEN LET s=c
  520 REM IF RND*(50-s)+s-10(c T
 HEN PLOT x, y
  530 PLOT x.y
  540 RETURN
  1000>REM **********************
  * * cursor movement section
        ***********************
   \approx***
  1010 PRINT #1;AT 0,0; "Stick = mo
  ve cursor; FIRE = get coord.*""a^{n n} = start calc at coord"
  1020 LET x=204: LET y=72
  1030 DIM z$(4)
  1040 PLOT x, y: PLOT x-1, y: PLOT
  x+1, y: PLOT x, y+1: PLOT x, y-11050 LET z = STICK (1,1)1060 LET z$(1)=STR$ (2*(z/2-INT
  (z/2)) : LET z=z-\text{VAL}} z=(1)1070 LET z$(2)=STR$ (2*(z/4-INT
  (z/4)) : LET z=z-VAL z=(2)1080 LET z$(3)=STR$ (2*(z/8-INT)
  (z/8)) : LET z=z-\text{VAL}} z\#(3)1090 LET z$(4)=STR$ (2*(z/16-INT
   (z/16))1100 PLOT x, y: PLOT x-1, y: PLOT
  x+1, y: PLOT x, y+1: PLOT x, y-11110 LET x=x+((x(253) AND (z*(4))="1"))-((x)1) AND (z$(3)="1"))
  1120 LET y=y+((y<173) AND (z$(1)
  ="1"))-((y)1) AND (z$(2)="1"))
  1130 PLOT x, y: PLOT x-1, y: PLOT
  x+1, y: PLOT x, y+1: PLOT x, y-11140 IF STICK (2,1)=1 THEN PRI
  NT #i;AT 0,0;,,,,;AT 0,0;"acorn
  er = " ;x*gap+acorner'"bconner =
   ";bconnen-(174-y)*gap: LET os=
  x*gap+aconner
   1150 IF INKEY *= "q" THEN LET aco
  nner=x*qap+aconner: LET bconner
  =bconner-(174-y)*gap: LET side
  =os-acorner: GO TO 8150
   1160 GO TO 1050
   3000 REM *** To optimize code, u
   se #3020 before & after as time
   3010 REM (remember to change e t
   o t)
```
3020 LET t1=PEEK 23672+256\*PEEK 23673+256\*256\*PEEK 23674 3030 LET x=204; LET y=72 3040 GO SUB 30 3050 LET t2=PEEK 23672+256\*PEEK 23673+256\*256\*PEEK 23674 3060 PRINT t2-t1 3070 STOP 8000>REM \*\*\*\*\*\*\*\*\*\*\*\*\*\*\*\*\*\*\*\*\*\*\*\* \*input & setup routines \*\*\*\*\*\*\*\*\*\*\*\*\*\*\*\*\*\*\*\*\*\*\*  $\Delta L$ \*\*RUN for cold start GO TO 8000 for warm start GO TO 8150 to recalculate us ing same coords. 8010 BORDER 0: PAPER 0: INK 7: 0 LS : OVER 1 8020 PRINT /////////Mandelplot"/ ""Idea from A.K.Dewdney"'"Formu las from R.A.Schnack"<sup>//"by</sup> Mank Fisher"/"1985"/'"Now Loading Screen" 8030 LOAD ""SCREEN\$ 8040 GO TO 1000: REM curson move ment 8050 REM initialize critical var s. on cold start as first vars. 8060 LET d=0: REM real accum. 8070 LET e=d: REM imag. accum. 8080 LET a=d: REM real point 8090 LET b=d: REM imag. point 8100 LET t=d: REM temporary "e" 8110 FOR c=0 TO 0: NEXT c: REM i nitialize count 8120 INPUT "real coord. =";acorn er 8130 INPUT "imaginary coord =";b conner 8140 INPUT "side length?"; side 8150 REM restart here to preserv e acorner, etc.  $8160$  LET qap=side/253 8170 LET s=50: REM keeps smalles  $t$   $\in$   $\in$   $\in$ 8180 LET i=256: REM step size 8190 LET j=i\*2: REM old step siz е 8200 CLS : PLOT 0,0: DRAW 255,0: DRAW 0,175: DRAW -255,0: DRAW  $0, -175$ 8210 GO TO 100 continued on p. 9

**CRYPTOGRAM Solution:** 

HACKER: NOW MEANS A MODEM SNEAK. A FEW YEARS AGO IT MEANT THAT YOUR SPOUSE IS HACKED AT YOU FOR ALL NIGHT COMPUTER SESSIONS.

# continued from p. 8

9000\*\*\*\*\*\*\*\*\*\*\*\*\*\*\*\*\*\*\*\*\*\*\*\*\*\*\* \* renumber and SAVE utils. \*\*\*\*\*\*\*\*\*\*\*\*\*\*\*\*\*\*\*\*\*\*\*\*\*\* ¥ 学生 9005 INPUT "start ?":start 9006 INPUT "end ?":end 9007 IF end) 9000 THEN LET end=9 nnn 9008 INPUT "start new #2 ?":st 9010 LET x=PEEK 23635+256\*PEEK 2 3636 9020 LET n=st 9025 IF PEEK x\*256+PEEK (x+1)(st ant THEN GO TO 9070 9030 IF PEEK x\*256+PEEK (x+1))=e nd THEN STOP 9040 POKE x, INT (n/256) 9050 POKE x+1,n-(PEEK x\*256) 9030 LET n=n+10 9070 LET x=x+PEEK (x+2)+PEEK (x+  $3) + 4$ 9080 GO TO 9025 9900 REM \*\*\* save screen in prog ness \*\*\* 9910 SAVE "mand" LINE 220: SAVE "mand"SCREEN\$ 9920 RETURN 9990 REM \*\*\* SAVE full pgm \*\*\* 9991 SAVE "mand" LINE 8000: SAVE "mandelbrot"SCREEN\$ MF

Hacking Tips-For Gamesters Spectrum Edition by Paul Millan

From The National Software Library, and LIST

Since a lot of membersare now able to run Spectrum programs. I thought the following POKEes might be of interest. A "\*" following the entry means that the game is included on the SOFT-AID compiliation tape.

Jet Set Willy POKE 50552,170: POKE 50553,170 Blocks Hades POKE 37982, POKE 37994,0: Walk thro' Monsters POKE 60231.0 Improve conservatory POKE 36545,0: POKE 56878,4 Banyan Tree easier POKE 57411,160: POKE 57362,26: POKE 57464,170 Safer in Priest's Hole POKE 50512,168: POKE 50520,168, POKE 50528,170 Ledge in Security Guard **POKE 54814.0** Removes star from Stairway POKE 37925.0 Go straight to bed

POKE 64610.21: POKE 64632.85: POKE 64633.85: POKE 64634, (lost): POKE 64635,4: POKE 49386,60: POKE 49263.0: POKE 49271.0 Travel between The Bow and Off Licence POKE 56350.0: POKE 56358.0 Adds platform to First Landino POKE 41983,255 When you collect the tap, you can see the final effect POKE 36835,239 You can use Interface 2 POKE 38240.0 Obliterates Martha POKE 59900.0 Disables the Attic bug Cookie POKE 26197,0 Stops Bin monster

Freeze Bees POKE 34610.0 Infinite lives

Pi-Balled POKE 44416,x x=number of lives

Pyramid POKE 44685,0 Limitless energy

Arcadia POKE 25776.0 Infinite lives

Wild West Hero POKE 23821.x x=number of lives

Kokotoni Wilf \* POKE 43742,0 Infinite lives POKE 42214.x x=number of lives POKE 42177.2 This changes the color of most of the sprites to red, so you don't die if you touch them.

Horace Goes Skiing \* POKE 29270,0 Removes all traffic POKE 30762,0 Removes ski slope

Sabre Wulf POKE 44786,0 Indestructable Sabreman POKE 39702,30 Kills materializing monsters POKE 44685,186: POKE 44575,255: POKE 44677,80 Stay permantely Cyan

Atic Atac POKE 36519,x x=number of lives POKE 37229,179: POKE 37280,175 Makes doors open more frequently

Others are shown in the LIST newsletter. They cover Frank n Stein, Psytron, Pssst, Jetpac, Project Future, Zip-Zap, Tutankhamen, Defenda, Mr. Wimpy, Monty Mole, Eskimo Eddie, Luna Jet Man, Moon Alert, and Horace & the Spiders. If you're interested, come to a diehard's meeting to check up on what's there.

C.A.T.S. 9 November

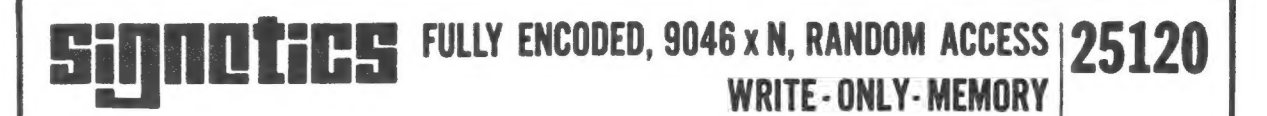

# FINAL SPECIFICATION(10)

#### **DESCRIPTION**

The Signetics 25000 Series 9046XN Random Access Write-Only-Memory employs both enhancement and depletion mode P-Channel, N-Channel, and neu(1) channel MOS devices. Although a static device, a single TTL level clock phase is required to drive the on-board multi-port clock generator. Data refresh is accomplished during CB and LH periods<sup>(11)</sup>. Quadristate outputs (when applicable) allow expansion in many directions, depending on organization.

The static memory cells are operated dynamically to yield extremely low power dissipation. All inputs and outputs are directly TTL compatible when proper interfacing circuitry is employed.

Device construction is more or less S.0.S.(2),

#### FEATURES

- FULLY ENCODED MULTI-PORT ADDRESSING
- WRITE CYCLE TIME 80nS (MAX. TYPICAL)  $\blacksquare$
- WRITE ACCESS TIME (3)
- POWER DISSIPATION 10uW/BIT TYPICAL  $\bullet$
- CELL REFRESH TIME 2mS (MIN. TYPICAL)
- TTL/DTL COMPATIBLE INPUTS(4)
- **AVAILABLE OUTPUTS "**  $\bullet$
- CLOCK LINE CAPACITANCE 2pF MAX.<sup>(5)</sup><br>•  $V^{CC} = +10V$
- 
- $\div$  V<sup>DD</sup> = OV  $\pm$  2%
- $VFF = 6.3Vec(6)$

#### APPLICATIONS

DON'T CARE BUFFER STORES LEAST SIGNIFICANT CONTROL MEMORIES POST MORTEM MEMORIES (WEAPON SYSTEMS) ARTIFICIAL MEMORY SYSTEMS NON-INTELLIGENT MICRO CONTROLLERS FIRST-IN NEVER-OUT (FINO) ASYNCHRONOUS BUFFERS OVERFLOW REGISTER (BIT BUCKET)

#### PROCESS TECHNOLOGY

The use of Signetics unique SEX<sup>(7)</sup> process yields Vth (var.) and allows the design<sup>(8)</sup> and production<sup>(9)</sup> of higher performance MOS circuits than can be obtained by competitor's techniques.

- 1. "Меш" channel devices enhance or deplete regardless of gate polarity. either simultaneously or randomly. Sometimes not at ail.
- . "S.O.S." copyrighted U.S. Army Commissary, 1940.
- Not applicable.
- . You can somehow drive these inputs from TTL, the method is obvious.
- . Measure at 1МН2. 25mVac. 1.9pF in series.
- . For the filaments. what eise!

#### BIPOLAR COMPATIBILITY

All data and clock inputs plus applicable outputs will interface directly or nearly directly with bipolar circuits of suitable characteristics. In any event use 1 amp fuses in all power supply and data lines.

#### INPUT PROTECTION

All terminals are provided with slip-on latex protectors for the prevention of Voltage Destruction. (PILL packaged devices do not require protection.)

#### SILICON PACKAGING

Low cost silicon DIP packaging is implemented and reliability is assured by the use of a non-hermetic sealing technique which prevents the entrapment of harmful ions, but which allows the free exchange of friendly ions.

#### SPECIAL FEATURES

Because of the employment of the Sigretics' proprietary Sanderson-Rabbet Channel the 25120 will provide 50% higher speed than you will obtain.

#### COOLING

The 25120 is easily cooled by employment of a sixfoot fan, %" from the package. If the device fails, you have exceeded the ratings. In such cases, more air is recommended.

#### BLOCK DIAGRAM

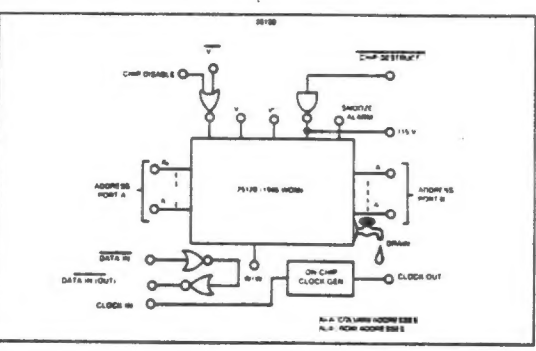

- . You have a dirty mind. S.E.X. is Signetics EXtra Secret process. 'One Shovel Full to One Shovel Full", patented by Yagura, Kashkooli, Converse and Al. Circa 1921.
- . J. Kane calls it design (we humor him).
- . See "Modern Production Techniques" by T. Arrieta (not yet written).
- . Final until we got a look at some actual parts.
- 11. Coffee breaks and lunch hours.
- . Due credit to EIMAC for inspiration.

#### Figure 12-11. Write only memory.

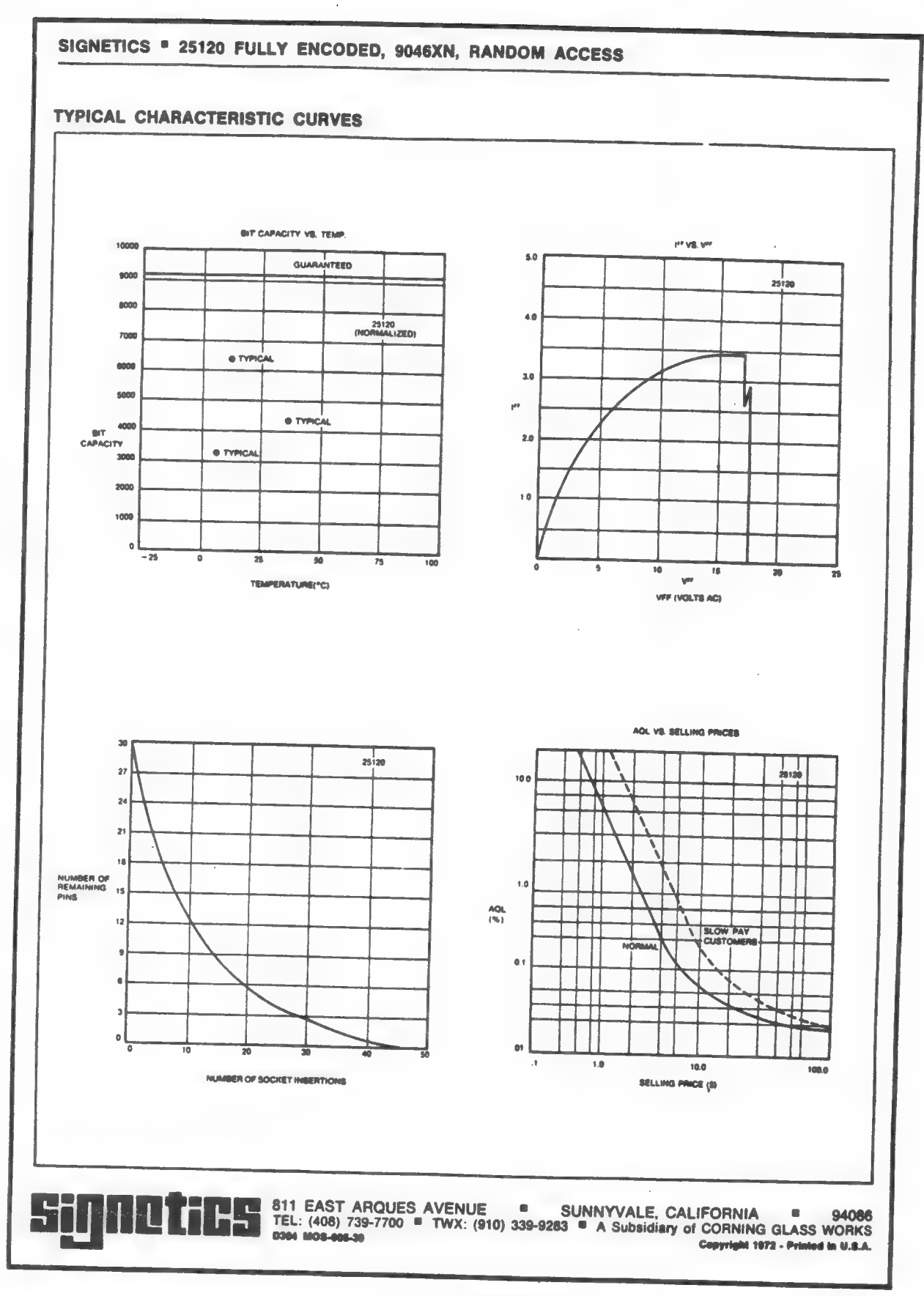

 $\geq \xi_1$ 

 $\sqrt{s}$  .

C.A.T.S. 11 November

BASIC Puzzle  $\overline{\mathbf{A}}$ 

the image has been generated, several hours may have tedious procedure. By the time a signifigant part of examined before wasting hours on an uninteresting overview of what would appear on the screen, the challenge. Plotting every point on the screen is a the Mandelbrot set, I came up with an intreguing In this issue's article on Hi-res plotting of operator could decide to change the area being gone by. If there was some way to get a quick area.

The puzzle is in several parts, each of increasing difficulty.

the midpoint, then the midpoints between the points PLOTted, then the midpoints between those points, 1) PLOT a line across the screen by PLOTting first etc.

2) Ensure that no point is PLOTted twice.

PLOT the entire screen - two dimensions. ခြ

4) Start at the top of the screen - Y axis will decrement.

program, lines 10, 110, 130, 140, 240, 250, and 260. I'm sure that there are better solutions - go to it! sample solution is embedded in the Mandelbrot è

늪

# CASETTE  $\frac{1}{2}$ Ш F CASSET<br>COPIES

that programs e Buisn note saying he couldn't get it to Last month's issue on page 12 had direct connection from one recorder to another. Mark Fisher appended a work. I believe the reason was a brief article on copying to cassette, machine code program and a from cassette

has export orders that com-<br>or network began to fall erican competitor.<br>used in ...set. the hase and

÷

ther two in that city<br>go, then the faults<br>at Lille, over 200<br>s away, and by that nning again within a<br>is, and the rest by one centre in Paris Here was a simple and the matrice of the state of the factor of the factor of the factor of the state of the state of the state of the state of the state of the state of the state of the state of the state of the state of strange thi t the problem of the problem of the state of the state of the state of the state of the state of the state of the state of the state of the state of the state of the state of the state of the state of the state of the stat system rat<br>Ed

the phone li

aste of coppe<br>and money. are<br>ald be found und yours (for<br>seed ii) is speed in the served<br>of its lime sitil<br>vice and disuse

omehow they wi<br>right on the other

c does is 1<br>128 bits of th pectal packages says nce you say, wr.<br>a aingle package<br>n. aut my pho an the tag converse that package<br>and then plop it copper-cent<br>in France. T package va gap looks lik<br>The discontinue Transpac<br>the first 128 nes al<br>anned that's cram ē

went to press and switching system The day the Paris popoed a backer

**TELEST** 

ire there,<br>tmp it in t<br>own the l

ranspac centr<br>yough to awan<br>d so on dow

country), being swamp<br>t the calls on to the sec

Manchester Guard

erything went. Interba earlier,

> David Bodanis reports from France on a case of information overload ENVERSI HOOL,  $\begin{bmatrix} 1 & 0 & 0 \\ 0 & 1 & 0 \\ 0 & 0 & 0 \\ 0 & 0 & 0 \\ 0 & 0 & 0 \\ 0 & 0 & 0 \\ 0 & 0 & 0 \\ 0 & 0 & 0 \\ 0 & 0 & 0 \\ 0 & 0 & 0 \\ 0 & 0 & 0 \\ 0 & 0 & 0 \\ 0 & 0 & 0 \\ 0 & 0 & 0 \\ 0 & 0 & 0 & 0 \\ 0 & 0 & 0 & 0 \\ 0 & 0 & 0 & 0 \\ 0 & 0 & 0 & 0 & 0 \\ 0 & 0 & 0 & 0 & 0 \\ 0 & 0 & 0 & 0 & 0 \\ 0 & 0 &$

ĭ

**Librical** 

ima.

The French<br>plies, for freaddress tag reaches

aving, on any level m<br>sticated than grabt<br>oose thread and tugg

**AHR** 

had to an

This

y tele<br>aska ran<br>Sa

Į

Governm<br>re, small I

level

ţ

ire len oackage xher

ans that the

hy not, some genius at the<br>I suggested, bring in this<br>deriul new Transpac them than  $\frac{1}{3}$ **IS BO DE** in<br>With

 $\frac{1}{2}$  with others:<br> $\frac{1}{2}$  DGT, worried that  $t$ <br> $\frac{1}{2}$  precedent might  $\frac{1}{2}$ 

working on the equi-<br>bocal calls), it was<br>e for the Government<br>big that put itself

ey also, to

ū

to call<br>eir acro<br>37.5 Cra

**S**<br>that

per

:harge<br>mhunde

ential aspects to the<br>lines of emergency<br>n ration its custo<br>because of a pu<br>cause can 

service

effort to get in on

inally

intere

**Vers** 

dent

that yovernme<br>and think up

the sort

aw dn

aga that<br>ariments

al new Transp<br>He knew not what

**SALE** 

Transpac<br>rising on the

of China, Brazil<br>the US, and els ame

It's when other compute<br>than the business ones<br>France starting using Tran<br>pac that the problems set i

ine worst poss<br>The first Tram

i was<br>to do.

**Vidition** 

**LOPER** 

the apricot farm **ENTIRE FIRE CONTRACTORS** (Made in France Entrepression of Fire Construction of Fire Construction of the Construction of the Construction of the Construction of the Construction of the Construction of the Construction of t

continued on p. 13

computer system?

The Appearant Farm offers<br>Approves, limitless software

Ripe for a micro

nto

ralls

t to call them up, and the condition of the condition of the condition of the state of the state of the state of the state of the state of the state of the state of the state of the state of the state of the state of the s on June 18 one c ny was made in<br>region. That put<br>ac aorting softw maga:<br>150 M the inc

have to pay<br>m. all 5,000 h ne poal<br>behind

# Special Printer Commands From M-SCRIPT

M-SCRIPT has the ability to do a number of print modifications as part of its own program. Headers, indents, double spacing, and dozens of other functions are possible with the appropriate commands. There are times, however, when you may want to use your printer's special abilities. M-SCRIPT provides a method to allow you to send your printer its own special codes.

# The Printer

The bottom line is that you want to tell your printer to perform one of its special functions. The first place to start is your Printer's manual. It will have descriptions of each of its features, and, at the back, a summary of its commands. An example of some commands, as listed in the summary, would be:

# Star-Gemini 10X

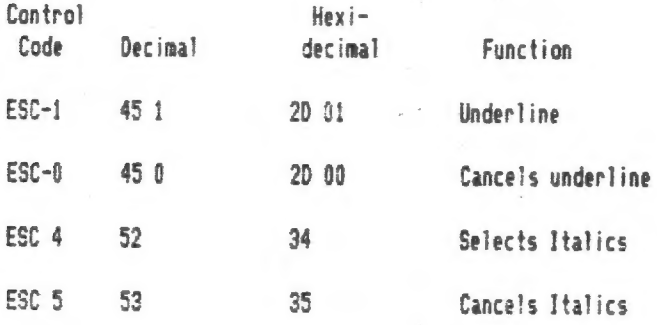

What signal needs to be sent to engage each of these functions is not immediately obvious. With some deduction, however, wé can untangle the summary.

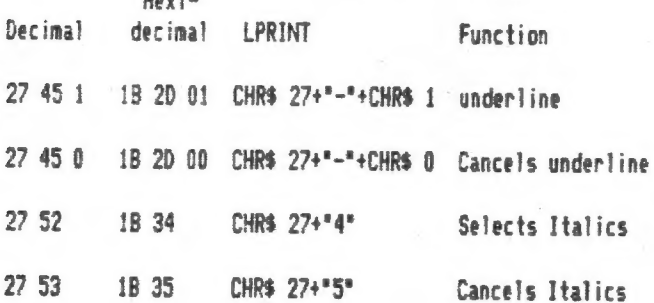

After you understand what the printer expects with each command (the syntax), you are ready for the next step.

#### On to M-SCRIPT

 $H = H + H$ 

Look at the last table, in the LPRINT column.

Characters that appear within quotes in this column can be sent directly to the printer by M-SCRIPT. Characters described by CHR\$ ?? are called unprintable characters, or control codes. They can also be sent, but they must be handled differently.

There are three steps to sending unprintable characters.

- Step one: establish what unprintable characters you will need. In this case, we need CHR\$27, CHR\$ 1, and CHR\$ 0. M-SCRIPT can hold ten different unprintable characters. In the text, they are<br>called forth by Function-G ( $\bigcirc$ ), followed by a<br>number from 0 to 9. Each  $\bigcirc$ -number combination will generate a unique unprintable character, as defined by you in.....
- Step two: insert a control line in your text file as the first line. This line will hold the values of the unprintable characters you are using. An be:

example, using the three values above, would<br>be:<br> $>#7=27/(0,#1=1/(0,#0=0/0))$ <br>character reference number  $\diagdown$ 

code (in decimal) to be sent to printer number of spaces on the printed line the code will occupy

- Step three: invoke the control codes as you need them. To underline what comes next, press underline needs CHR\$ 27, a hyphen, and CHR\$ 1, we would use  $\bigcirc$ 7- $\bigcirc$ 1 this will be underlined  $\bigcirc$ 7- $\bigcirc$ 1. Note that there are no spaces between the characters.
- What if I need more than 10 different codes? No problem--just insert a second definition line as needec.

the signal strength (not the voltage? must be reduced to make good, loadable copy. Radio Shack sells a neat little item called an "Attenuating Patch Cord" for \$2.99. This takes the EAR signal from the source recorder and inputs the MIC socket of the second recorder with the proper signal strength. It works like a charm, needs no mc program or black box and puts you in the position of being able to cop» any program on cassettes. I would hate to tell youal? about this if I weren't absolutely sure our members were all absolutely honest. (That last "were" is the subjunctive mood!)

 $C.A.T.S. 13 November$ 

# Timex or not ?

I recently noticed that the English Micro Connection of Rhode Island are  $-$  The 巨中门 selling something called Portugese disc drive', It turns curt. that Timex Portugal don't nuant. 七档点 Timex name mentioned because  $r \cdot 4$ Problems with Timex U.S.A. Therefore the Timex name has been removed from the equipment and EMC is selling the disc drive with a manual they have PrePared with all references 十四 Timex removed.

The rePorts I've read on the Timex Hisc drive are for the most Part favourable but there are Problems in finding supplies of 3 inch discs. I've only seen one advertisement for them by Sum-Ware at \$4.75 each. That makes them exPensive compared with 5.25 inch discs which **Lare** 逆调停局 to obtain.

The English magazine Your SPectrum claims that a new 128K SPectrum will be launched in Continental EuroPe launch will before Christmas. U.K. be delayed until after Christmas so that Dixons can dispose of unsold stocks of 48K Spectrums amo  $Q_+L_+$   $S$ at discount Prices. The new 128K Spectrum will be compatable with 48K Spectrum software (a real novelty for Singlair ).

Hardware devices for making backup coPies of SPectrum tape software onto tape/microdrive/disc are on the devices Two more such increase. appeared in September. One  $\mathbb{C} \mathbb{P}$ them called 'Interface 007' is carable of making backup tare cories 七行进士 can run at 1,2,3,4, or 5 times normal tape speed. In addition Programs may be saved to microdrive or disc. The cost is less than 30 rounds (Plus 4 Pounds Postage to the U.S.A.) which it 10 Pounds cheaper 七百乱百 makes. competitors devices.

# Regards

JONY BROOKS

#### **PEEKING EXROM**

**The** 2068 PEEK function gives access to the Home ROM and the<br>RAM (0 to 65535), but not to the **8K Extension ROM.** 

The program PEEK EXROM permits examination of the Extension ROM<br>by copying it into the RAM at<br>locations 50000 to 58191. There it may be peeked normally.

code in lines 80 The machine and 100 provides entrance to and exit from Exrom per Fig. 3.2.2-2<br>of the 2068 Technical Manual.<br>Line 90 holds the actual transfer of data, using:

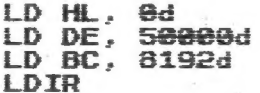

After running the program. peet Exrom (0 to 8291) by Using the. desired Exrom number plus 50000. example, to examine<br>enter PRINT PEEK For 1234 Exrom 51234; the response should be 17.

To. see how quickly LDIR moves 8192 bytes type RANDOMIZE<br>65000 again and ENTER. OK the. **USR** should appear in about 1/15 sec.

- 10 REM ########### PEEK EXROM 20 CLEAR 64999
- 30 LET N=65000

40 READ MC: IF MC=999 THEN GO TO 110

50 POKE N, HC

68 LET N=N+1<br>70 GO TO 40

88 DATA 219,255,203,255,211,25<br>5,219,244,50,195,92,62,1,211,244<br>90 DATA 33,0,0,17,80,195,1,0,3 2,237,176

- 100 DATA 58, 195, 92, 211, 244, 219,<br>255, 203, 191, 211, 255, 201, 999
	- 110 RANDOMIZE USR 65000: LIST 120 120 REM +++++++++ PEEK EXROM AT EXROM # (@ TO 8191) + 50000

H.E.Weppler

Captain Biswas Returns from mission fact finding

C.A.T.S. 14 November

Capitol Area Timex/Sinclair Users' Group<br>P.O.Box 725<br>Bladensburg, MD 20710

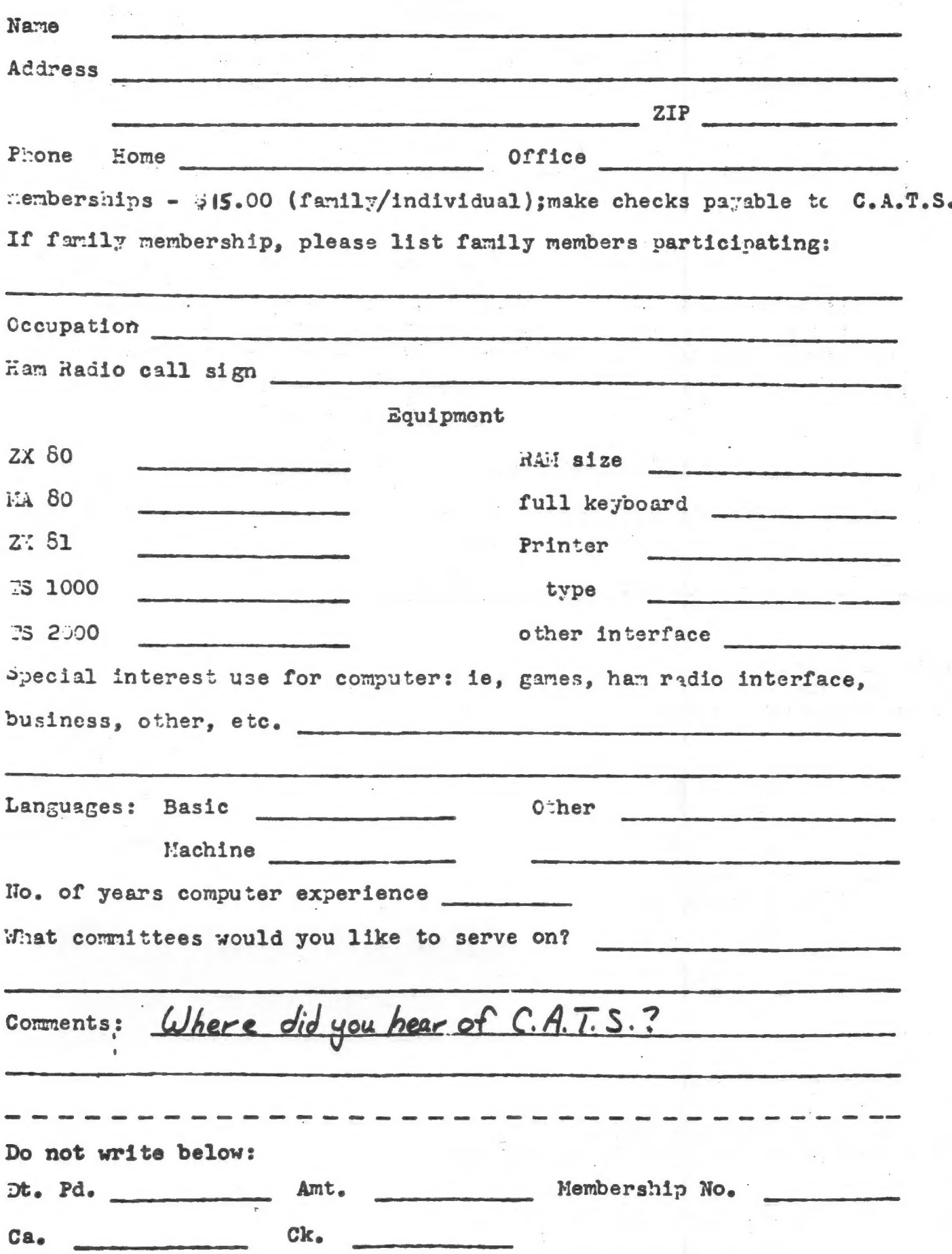

# MATERIAL

**BULK RATE** U.S. POSTAGE PAID Permit No. 40 **RANDALLSTOWN, MD.** 

The next meeting of C.A.T.S. will be on: Saturday, November 9. '11:00 AM Hardware workshop, 2:00 PM General meeting.

DATED

New Carrolton Public Library 7414 Riverdale Road, New Carrolton, MD

IF YOU ARE NOT A MEMBER OF CATS. THIS IS THE ONLY ISSUE YOU WILL RECIEVE Dues = \$15.00 per year, per family.

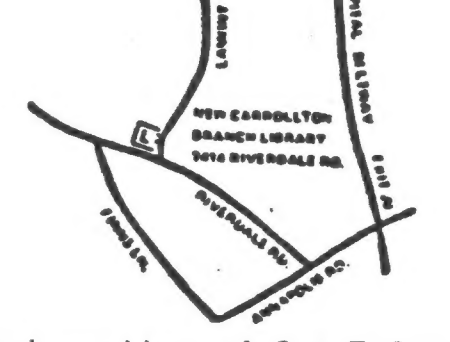

CATS Newsletter P.O. Box 725 **Bladensburg MD** 20710

**KOSE NCS** Eastern Regional Sinclair Net...debndays, 1600 Z; 7.245 MHz SON HE'' 'Nequestay' Sp.u. locs; {imi ] d'3d2 HHZ HC2 <u>Nam Radio Network Information</u> Public Library. fine 18 not flowing met the moon gniteem spart eds ni .H.q S ja dinom dose to vabnuta2 bnobez edi no bied ena agnitesh 2920-ZZ6#IOE The official contact person for CATS is JULES GESANG: computers. fanoaneg to viimst nisfoni2\xemiT edd duods enom gninnas! ni betzenetni ens no jezu jnwo odw szodt to ztzenetni edt gnivnez of betabibeb noifesinagno feenetni laipeqa fifong-non a ai 2TAD Bladenspurg, MD 81202 P.0. Box 725 Quono a'nazU nistoni2\xemiT senA lofiqs0 IS! GUOJO z'nszl nisfoni2\xemiT sanA fojiga0 edd to zzsnbbs pnifism edT